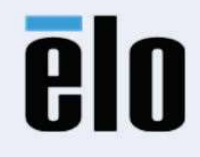

Bedienungsanleitung

## Elo Touch Solutions

## 2270L, 2470L, 2770L Touch **M**onitors

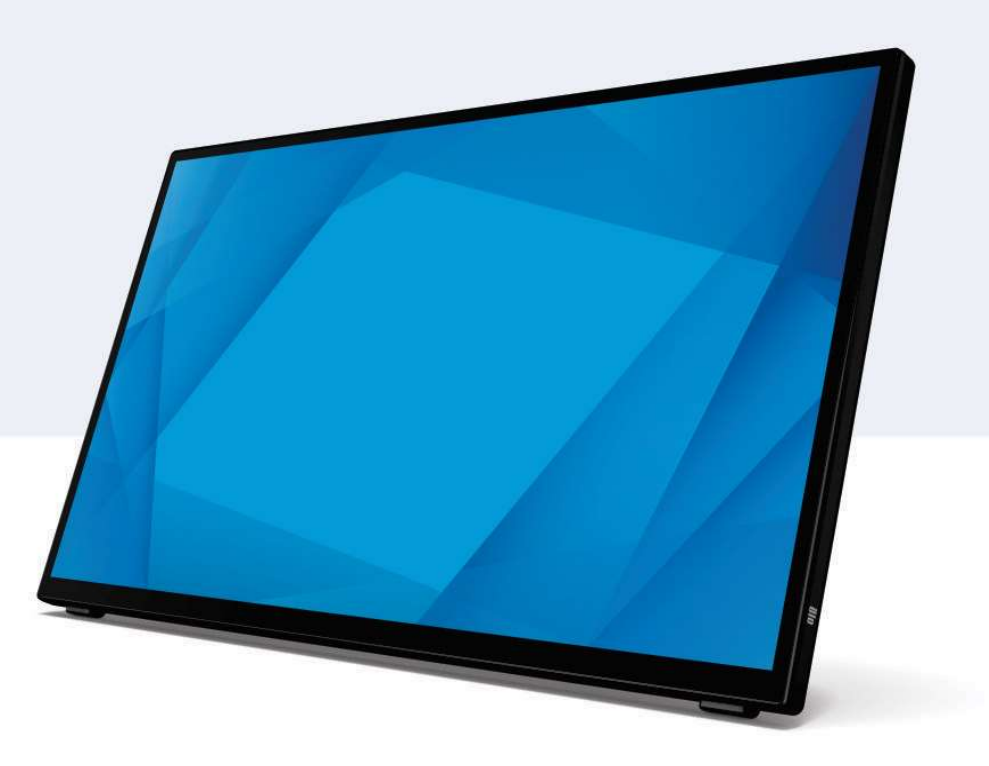

#### Copyright © 2022 Elo Touch Solutions, Inc. Alle Rechte vorbehalten.

Kein Teil dieser Publikation darf ohne vorherige schriftliche Genehmigung von Elo Touch Solutions, Inc. in irgendeiner Form oder durch irgendwelche Mittel, unter anderem einschließlich elektronisch, magnetisch, optisch, chemisch, manuell oder anderweitig, reproduziert, übertragen, transkribiert, in einem Abrufsystem gespeichert oder in eine Sprache oder Computersprache übersetzt werden.

### **Haftungsausschluss**

Die Informationen in diesem Dokument können ohne Ankündigung geändert werden. Die Elo Touch Solutions, Inc. und ihre Tochterunternehmen (insgesamt "Elo" genannt) geben keine Zusicherungen oder Garantien bezüglich des hier dargestellten Inhalts und schließen ausdrücklich alle indirekten Garantien der Marktgängigkeit oder Eignung für einen bestimmten Zweck aus. Elo behält sich das Recht vor, diese Veröffentlichung zu überarbeiten und ihren Inhalt gelegentlich zu ändern, ohne dass Elo verpflichtet ist, jemanden von derartigen Überarbeitungen oder Änderungen in Kenntnis zu setzen.

### Anerkennung von Marken

Elo, Elo (Markenzeichen), Elo Touch, Elo Touch Solutions und InteliTouch sind allesamt Markenzeichen von Elo und ihren Tochterunternehmen. Windows ist das Markenzeichen von Microsoft Corporation.

## Inhaltsverzeichnis

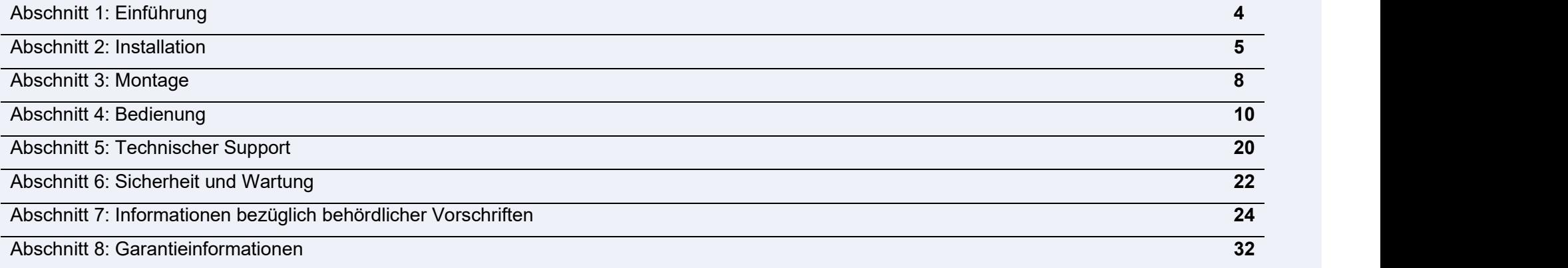

## Abschnitt 1: Einführung

### Produktbeschreibung

Ihr neuer Touchmonitor von Elo kombiniert die neuesten Entwicklungen der Touchtechnologie und des Anzeigedesigns mit der Zuverlässigkeit zum Einsatz in High-Traffic-Umgebungen.

Dieser Touchmonitor besitzt einen 24-Bit-Aktiv-Matrix-Dünnfilmtransistor-LCD-Bildschirm für eine erstklassige Anzeigeleistung. Die 70er-Serie bietet Größen von 21,5 bis 27 Zoll und unterstützt eine Full HD-Auflösung von 1920 x 1080. Die LED-Hintergrundbeleuchtung reduziert deutlich den Energieverbrauch und verwendet kein Quecksilber (im Vergleich zu Bildschirmen mit CCFL-Hintergrundbeleuchtung). Weitere Merkmale, die die Anzeigeleistung dieses LCD- Touchmonitors verbessern, sind Plug-and-Play-Kompatibilität, interaktive Berührungsbedienelemente und flexible Montageoptionen.

### Vorsichtsmaßnahmen

Beachten Sie alle Warnungen, Vorsichtsmaßnahmen und Wartungshinweise, die in dieser Bedienungsanleitung empfohlen werden, um die Lebensdauer Ihres Geräts zu maximieren und die Sicherheit der Benutzer nicht zu gefährden. Weitere Informationen finden Sie im Abschnitt Sicherheit und Wartung.

Diese Anleitung enthält Informationen, die für eine richtige Einrichtung und Wartung des Geräts unverzichtbar sind. Vor der Einrichtung und Inbetriebnahme Ihres neuen Touchmonitors sollten Sie diese Anleitung gelesen haben, insbesondere die Abschnitte über Installation, Montage und Bedienung.

## Abschnitt 2: Installation

### Touchmonitor auspacken

Öffnen Sie den Produktkarton und vergewissern Sie sich, dass folgende Artikel vorhanden sind:

- Touchmonitor
- Anleitung für die schnelle Installation
- HDMI-Kabel
- USB-Touch-Kabel
- Netzleitung für Europa
- Netzleitung für Nordamerika
- EEI-Etikett
- Kabelbinder
- Ersatz-Kunststoffabdeckplatte der Füße

### Anschlussblende

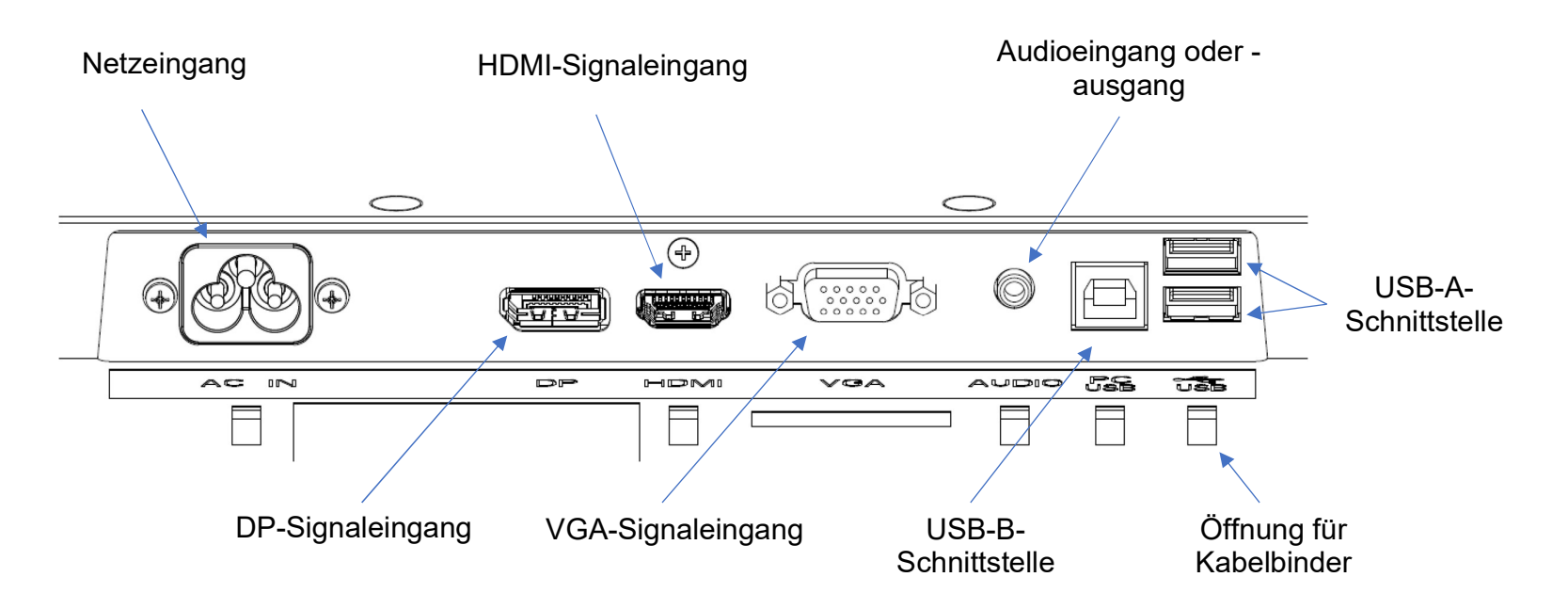

Hinweis: Die Öffnung für den Kabelbinder ist die Öffnung, durch die Sie den Kabelbinder zum Festziehen des Kabels führen können. Sie müssen lediglich den Kabelbinder durch die Öffnung stecken und das Kabel zur Fixierung der Kabelverbindung festziehen.

### Touchmonitor-Verbindungen

- 1. Verbinden Sie ein Ende des DP-, HDMI- oder VGA-Videokabels mit dem DP-/HDMI-/VGA-Eingang des Monitors und das andere Ende mit dem jeweiligen Anschluss der DP-/HDMI-/VGA-Videoquelle. (Ziehen Sie die Schrauben am VGA-Kabelanschluss für eine optimale Funktionsweise fest an.)
- 2. Verbinden Sie das USB-Touch-Kabel zwischen USB-B-Schnittstelle des Monitors und USB-A-Anschluss an Ihrem PC.
- 3. Verbinden Sie das Audiokabel mit dem Audioausgang des Monitors und Ihrer Audioquelle.
- 4. Verbinden Sie den Stromeingang des Monitors über das Netzkabel mit der Stromversorgung.
- 5. Der Touchmonitor wird im ausgeschalteten Zustand ausgeliefert. Drücken Sie die Ein-/Austaste, um ihn einzuschalten.

### Softwaretreiber der Touchtechnologie installieren

In den Betriebssystemen Windows 7 und 10 sind für Ihren projiziert-kapazitiven Touchmonitor keine zusätzlichen Treiber erforderlich, es werden die Windows HID-Treiber verwendet. Wird der Monitor mit dem Betriebssystem Windows XP verwendet, installieren Sie anhand folgender Schritte den Touchtreiber für Windows XP.

Aktuellsten Touch-Steuerungstreiber herunterladen:

- 1. Bitte besuchen Sie https://www.elotouch.com/support/downloads#/
- 2. Wählen Sie ein Betriebssystem aus dem Auswahlmenü "Operating System (Betriebssystem)".
- 3. Wählen Sie die Technologie aus dem Auswahlmenü "Technology (Technologie)".
- 4. Laden Sie die für Ihren Touchmonitor erforderliche Treiberversion herunter.

## Abschnitt 3: Montage

### **Ständer**

Der Ständer lässt sich durch Drücken gegen das Gerät oder Ziehen am/Drücken gegen den Ständer von Hand auf einen Winkel von 20° bis 70° einstellen

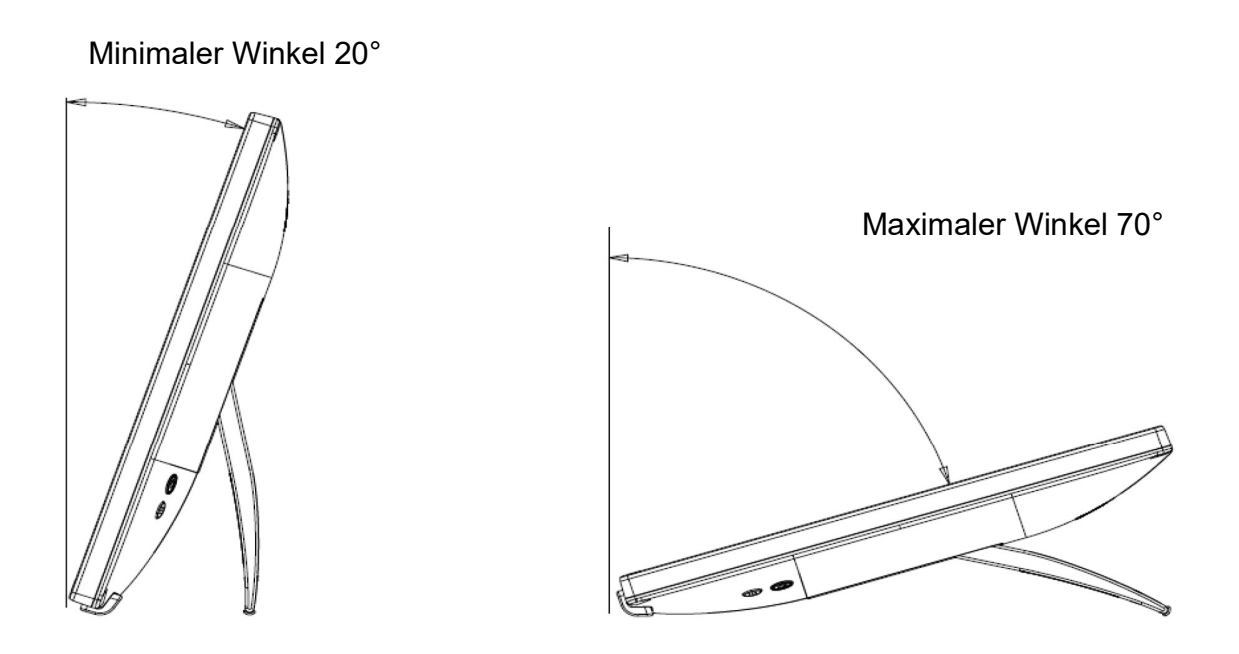

- Hinweis: 1. Sobald der Ständer vom Tisch abgenommen wird, kehrt er automatisch zum minimalen Winkel zurück. Schließen Sie den Ständer, damit keine Schäden auftreten, wenn Sie den Touchmonitor bewegen.
	- 2. Nehmen Sie zur Vermeidung versehentlicher Beschädigung keine Manipulation am Ständer vor.
	- 3. Heben Sie den Ständer beim Handhaben/Bewegen des Monitors nicht an, damit der Touchmonitor nicht beschädigt wird. Dieser Ständer ist nicht zum Tragen des Monitors vorgesehen.

### VESA-Befestigung an der Rückseite

Ein Schnittstelle mit 4 Löchern (100 x 100 mm) für M4-Schrauben finden Sie an der Rückseite des Monitors. Ziehen Sie das Mylar ab, entfernen Sie dann mit einem Kreuzschraubendreher die Schrauben, damit Sie auf die Montageschnittstelle zugreifen können. Die Schnittstelle ist mit dem Ständer von VESA MIS-D, 100, C gemäß Definition von VESA FDMI kompatibel.

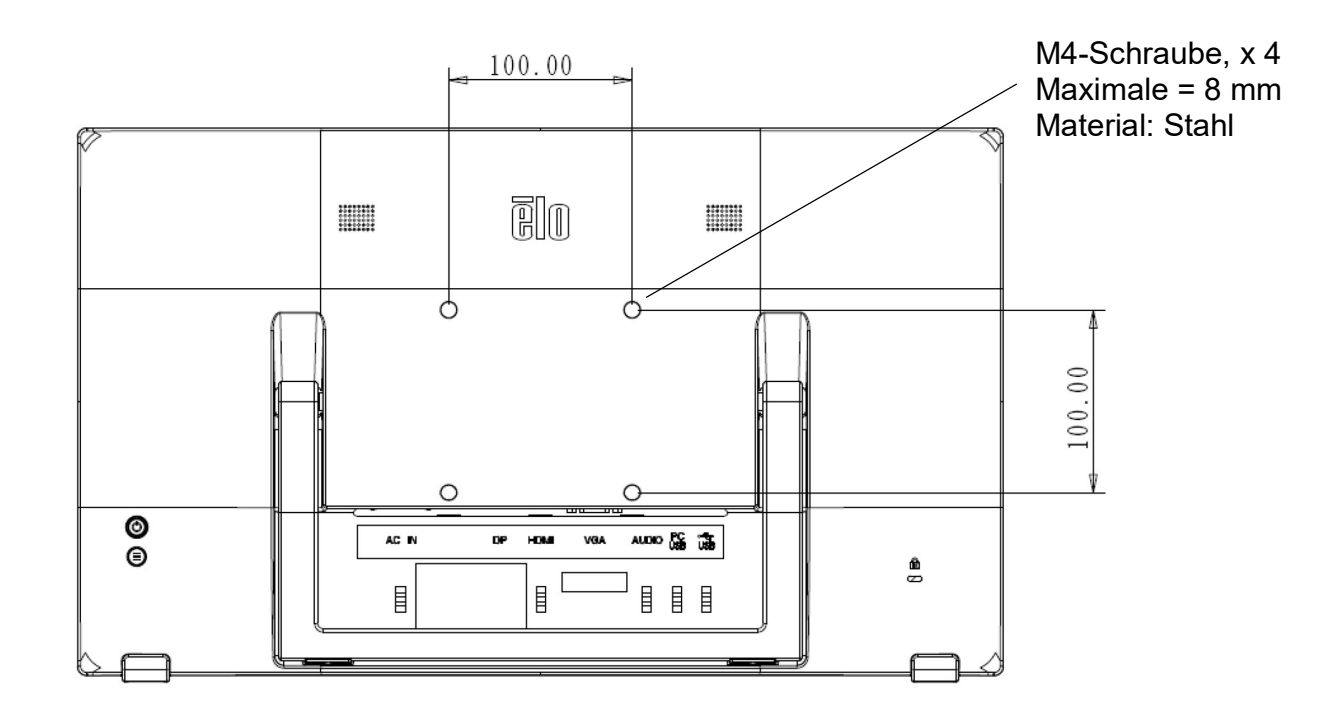

## Abschnitt 4: Bedienung

### **Stromversorgung**

Drücken Sie zum Ein- oder Ausschalten des Touchmonitors die Ein-/Austaste. Die Betriebsstatus-LED an der Rückseite des Touchmonitors funktioniert wie folgt:

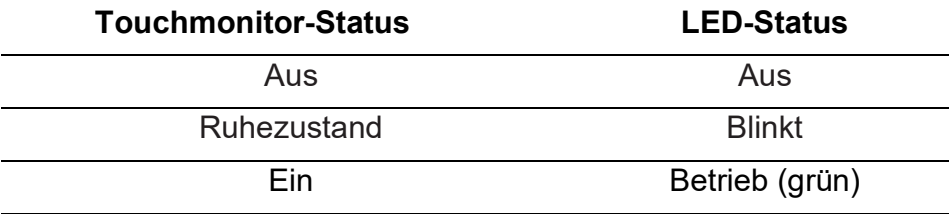

Das System verbraucht in den Modi Ruhezustand und Aus das Minimum an Strom. Detaillierte Spezifikationen zum Stromverbrauch finden Sie in den technischen Daten auf Elo-Website unter http://www.elotouch.com.

Durch Berühren des Bildschirms beenden Sie den Ruhezustand des angeschlossenen PCs (entspricht dem Bewegen der Maus oder dem Drücken einer Tastaturtaste).

Trennen Sie zur Verbesserung der Zuverlässigkeit und zur Verringerung unnötigen Stromverbrauchs das Netzkabel, wenn der Touchmonitor voraussichtlich längere Zeit nicht benutzt wird.

### Berührungsteuerung

Für die projiziert-kapazitive Technologie ist keine Kalibrierung erforderlich. Der Touchmonitor kann bis zu 10 Berührungen gleichzeitig unterstützen.

### Projiziert-kapazitive Touchtechnologie

Beim Anschluss an Computern unter Windows 7 oder 10 kann der Touchmonitor 10 Berührungen gleichzeitig erkennen. Beim Anschluss an Computern unter Windows XP erkennt der Touchmonitor nur eine einzige Berührung.

In den Betriebssystemen Windows 7 und 10 sind für die Funktionsweise dieser Technologie keine zusätzlichen Treiber erforderlich, es werden die Windows-HID-Treiber verwendet.

In Abschnitt 2 "Softwaretreiber der Touchtechnologie installieren" finden Sie Anweisungen zum Herunterladen der Touchtreiber für Windows XP. Für diese Technologie wird keine Kalibrierung benötigt.

### Unterstützung von Gesten

Die TouchPro-PCAP-Technologie realisiert mehrere Gesten, die eine Bedienung mit einzelner und mehreren Berührungen unterstützen. Eine Beschreibung der unter Windows 7, 10 und aktualisierte Betriebssystemversionen unterstützten Gesten finden Sie auf der Microsoft-Website: http://msdn.microsoft.com/en-us/library/dd940543.

### Video

Bei der systemeigenen Auflösung eines Bildschirms handelt es sich um seine in Pixeln gemessene Breite und Höhe. Generell sieht ein an diesem Monitor angezeigtes Bild am besten aus, wenn die Ausgangsauflösung Ihres Computers mit der nativen Auflösung, die bei 1920 x 1080 liegt, dieses Monitors übereinstimmt.

Stimmt der Ausgang Ihres Computers nicht mit den systemeigenen Auflösungen überein, passt der Monitor das Video den systemeigenen Auflösungen seines Bildschirms durch Skalierung an. Dies beinhaltet Streckung und Komprimierung der Abmessungen der X- und Y-Achsen entsprechend der nativen Auflösung des Anzeigegerätes. Eine unvermeidbare Begleiterscheinung der Skalierungsalgorithmen ist ein Verlust der Wiedergabetreue, wenn das vom Computer ausgegebene Videobild dem Monitorbildschirm durch Skalierung angepasst wird. Dieser Verlust der Wiedergabetreue ist am offensichtlichsten, wenn Bilder mit vielen Merkmalen in Detailansicht angezeigt werden (z. B. Bilder mit Text in kleiner Schriftart).

Wahrscheinlich wird Ihr Touchmonitor keiner Videoeinstellungen bedürfen. Allerdings kann es bei analogem VGA-Video vorkommen, dass Schwankungen in den Ausgaben der Videografikkarte Einstellungen vom Benutzer über das OSD erfordern, um die Qualität des vom Touchmonitor angezeigten Bildes zu optimieren. Diese Einstellungen werden vom Touchmonitor gespeichert. Darüber hinaus skaliert und zeigt der Monitor einige gängige Videotimingsequenz-Modi in der Videobranche, um die Anforderungen zur Anpassung der Timingsequenz verschiedener Videomodi abzusenken. Eine Liste mit diesen voreingestellten Videomodi finden Sie in den technischen Daten für diesen Monitor auf der Website http://www.elotouch.com.

### On-Screen Display (OSD)

An der Rückseite des Monitors befinden sich zwei Tasten mit **folgen fram für folgenden Funktionen:** 

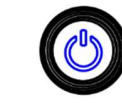

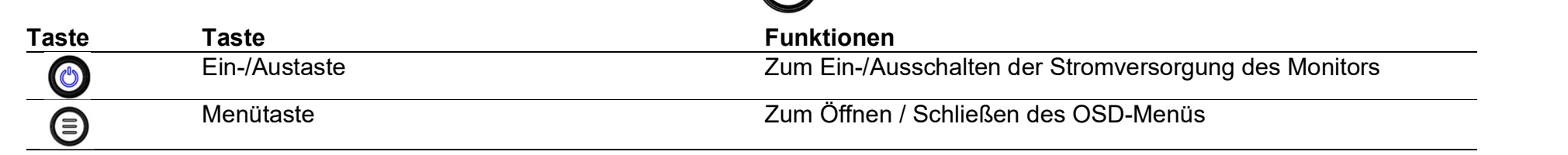

Das OSD-Menü der 70er-Serie unterstützt Interaktionen mittels Berührungsteuerung. Die Berührung des OSD-Menüs ermöglicht die Anpassung der Monitorparameter.

Drücken Sie die Menütaste zum Einblenden des OSD-Hauptmenüs am Bildschirm. Berühren Sie das Symbol im OSD-Hauptmenü zum Einklappen des entsprechenden Untermenüs.

Wenn das Menü eingeblendet wird und Sie die Menütaste erneut drücken oder den Bereich außerhalb des Menüs antippen, wird das OSD-Menü wieder ausgeblendet.

\*OSD-Menü unterstützt nur die Steuerung mit einer Berührung

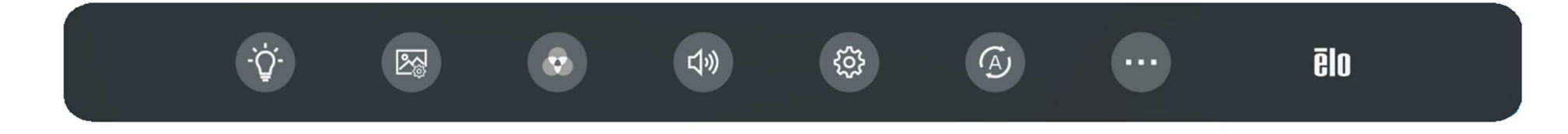

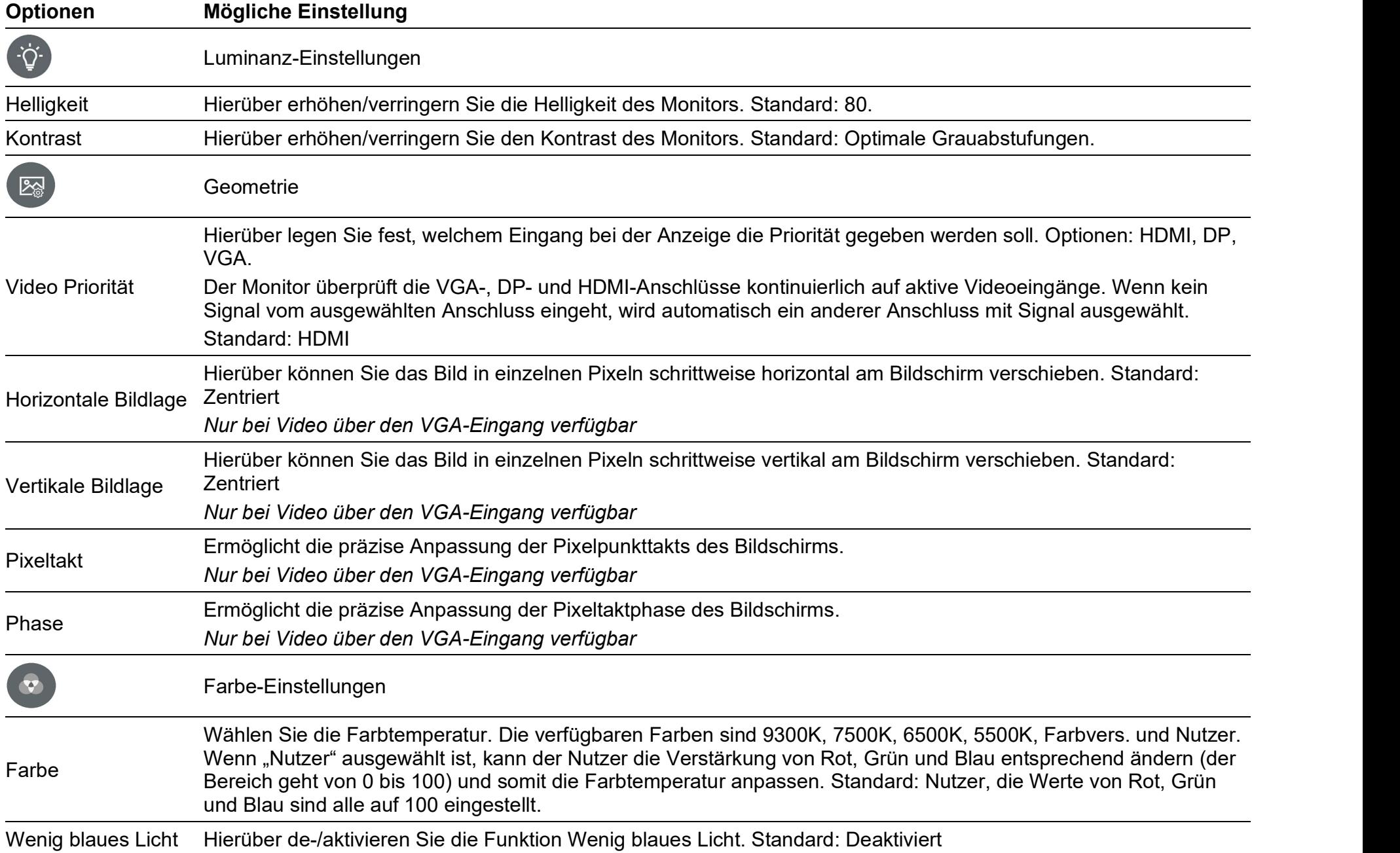

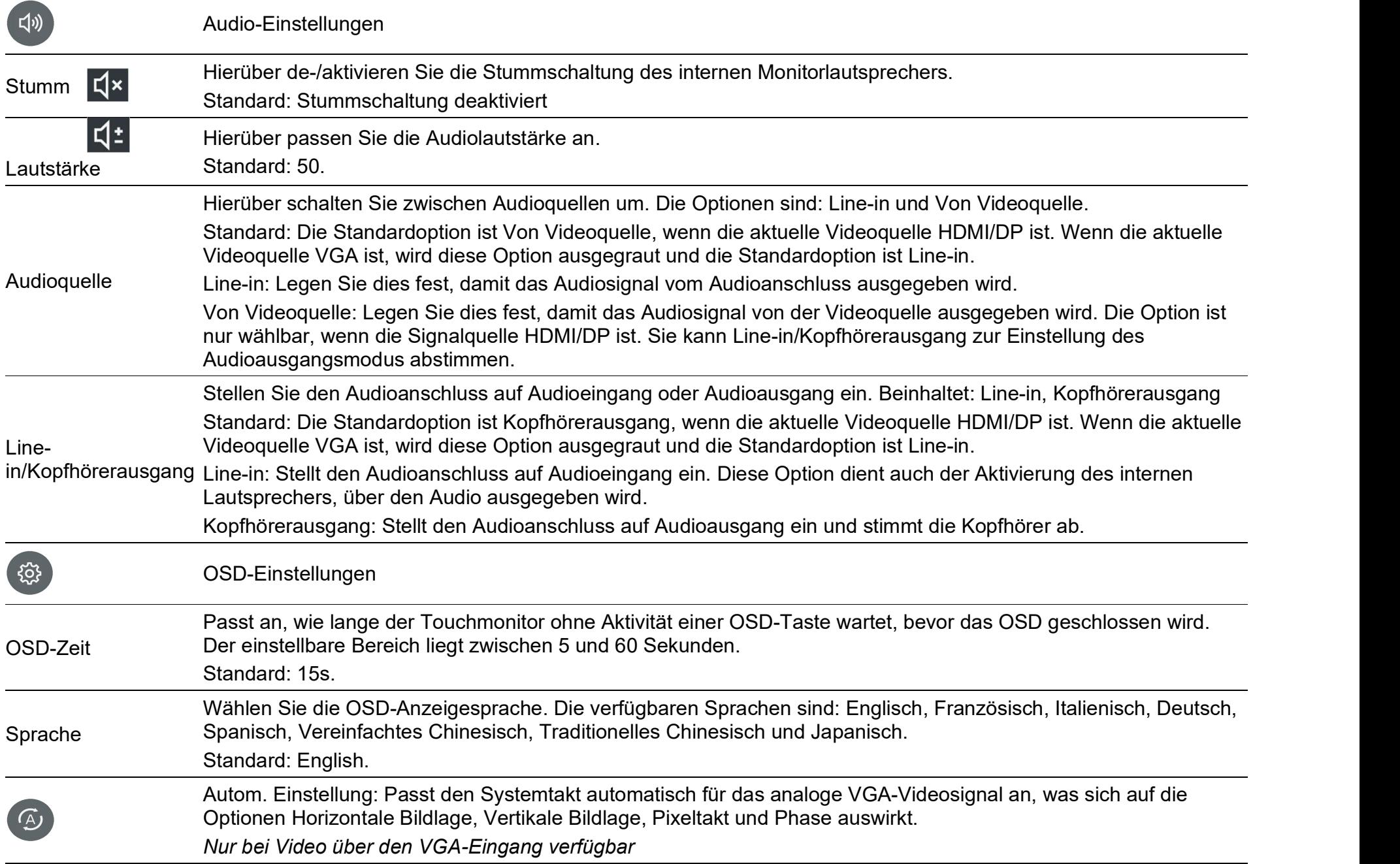

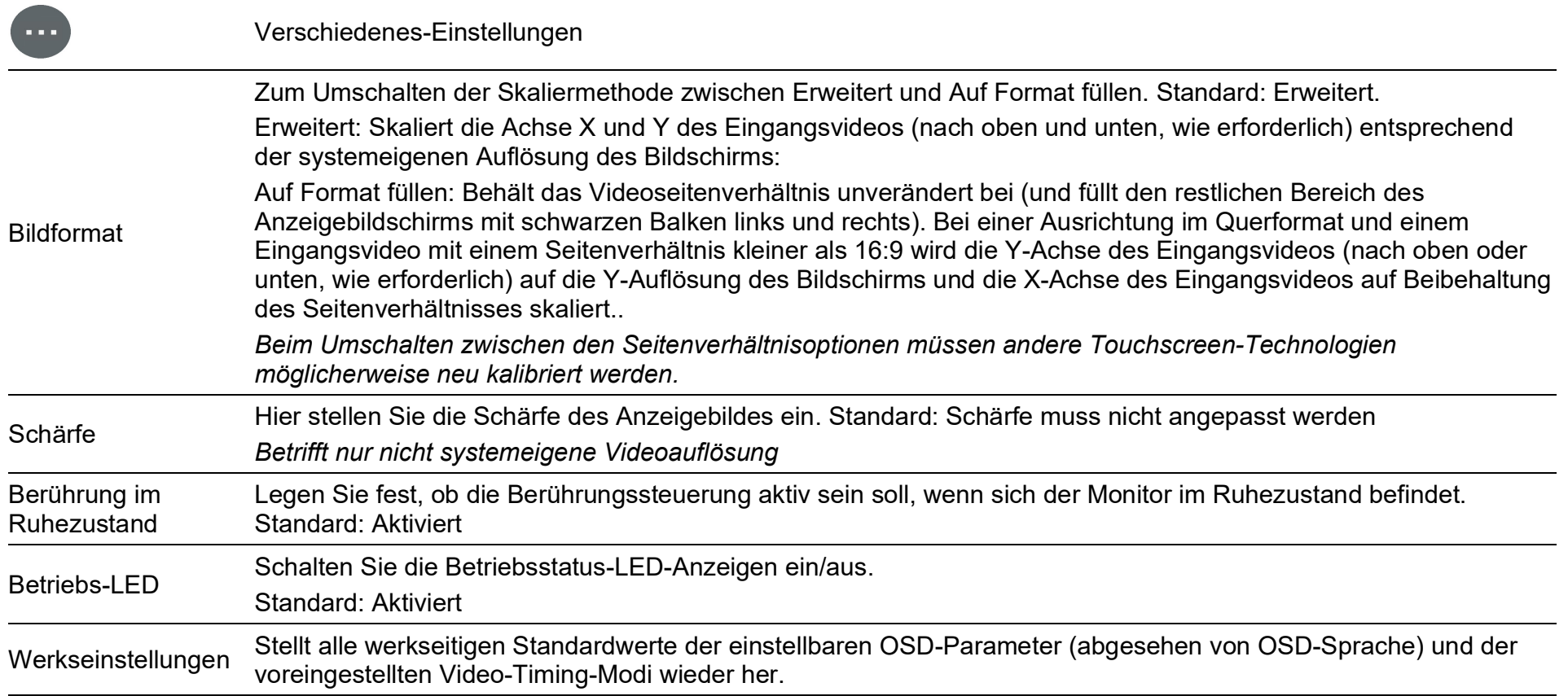

Alle Änderungen an den Touchmonitoren über das OSD werden automatisch gespeichert, wenn das Menü ausgeblendet wird.

Diese Funktion verhindert, dass Einstellungen jedes Mal, wenn der Touchmonitor getrennt oder abgeschaltet wird, erneut vorgenommen werden müssen.

Auch bei einem Stromausfall werden die Touchmonitor-Einstellungen nicht auf die werkseitigen Standardwerte zurückgesetzt.

### OSD und Netzschalter Sperre Aktiv

Halten Sie die Menütaste zum De-/Aktivieren der OSD-Sperrfunktion 5 Sekunden lang gedrückt. Wenn die OSD-Sperre aktiviert ist, wird bei Betätigung der Menütaste die Meldung "OSD Sperre Aktiv" anstelle des Nutzermenüs angezeigt. Halten Sie Menütaste und Ein-/Austaste zum De-/Aktivieren der Betriebssperre gleichzeitig 3 Sekunden lang gedrückt. Wenn die Betriebssperre aktiviert ist, wird bei Betätigung des Ein-/Ausschalters der Monitor nicht eingeschaltet, sondern die Meldung "Netzschalter Sperre Aktiv" angezeigt.

### Energy Star-Zertifizierung

ET2270L/ET2470L/ET2770L erfüllt die Anforderungen von Energy Star 8.0.

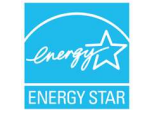

"Energy Star" ist ein Zertifizierungsprojekt der US Environmental Protection Agency (EPA) und des Department of Energy (DOE) zur Förderung der Energieeffizienz.

Das Projekt erfüllt unter den Standardeinstellungen die Anforderungen von "Energy Star". Wenn die werkseitigen Standardeinstellungen geändert werden, könnte der Stromverbrauch zunehmen und möglicherweise die Grenzwerte zur Einhaltung der "Energy Star"-Bewertung überschreiten.

Weitere Informationen über "Energy Star" finden Sie unter energystar.gov.

### Zertifizierungen TÜV Low Blue Light und Flicker-Free

ET2270L/ET2470L/ET2770L haben die Zertifizierungsprüfung von TÜV Rheinland Low Blue Light und Flicker-Free bestanden und können die monitorbedingten Schäden des menschlichen Auges verringern. Einzelheiten finden Sie hier:

### Low Blue Light (Softwarelösung)

Die Displaybranche hat zwei verschiedene Methoden zur Reduzierung von blauem Licht entwickelt: eine Softwarelösung und eine Hardwarelösung.

Die Softwarelösung reduziert das blaue Licht durch Verringerung der Emissionen des blauen Kanals oder durch Anwendung eines Blaulichtfilters.

ET2270L/ET2470L/ET2770L implementieren schwaches Blaulicht durch Verringerung der Emissionen des blauen Kanals.

TÜV Rheinland hat dieses Produkt getestet, um sicherzustellen, dass das Produkt eine wirksame Reduzierung von gefährlichem Blaulicht bieten kann.

Das Schlüsselwort "Low Blue Light (Softwarelösung)" bestätigt, dass das Produkt die Testkriterien von TÜV Rheinland erfüllt.

#### Bitte beachten Sie zur Aktivierung von Wenig blaues Licht die Anweisungen zur OSD-Bedienung

### **Flimmerfrei**

TÜV Rheinland hat dieses Produkt getestet, um sicherzustellen, ob das Display für das menschliche Auge sichtbares und unsichtbares Flimmern erzeugt und dadurch die Augen des Nutzers belastet.

Der Schlüsselbegriff "Flicker-Free" bestätigt, dass das Gerät kein in diesem Standard definiertes sichtbares und unsichtbares Flimmern innerhalb des Bereichs von 0 bis 3000 Hz bei verschiedenen Helligkeitseinstellungen aufweist.

### Pausezeit, Augenübungen, entfernte Objekte betrachten, Nackenübungen

Zur Reduzierung Ihrer Gefahr, am Computer-Vision-Syndrom sowie an Nacken-, Rücken- und Schulterschmerzen zu leiden, sollten Sie während Ihres Arbeitstages häufig Bildschirmpausen (stündlich mindestens 10 Minuten Pause) einlegen. Stehen Sie während dieser Pausen auf, bewegen Sie sich und dehnen Sie zur Reduzierung von Anspannung und Muskelermüdung Arme, Beine, Rücken, Nacken und Schultern. Eine weitere Ursache computerbedingter Augenbelastung ist die Ermüdung beim Fokussieren. Damit Ihre Augen nicht durch ständiges Fokussieren Ihres Bildschirms ermüden, blicken Sie mindestens alle 20 Minuten von Ihrem Computer weg und mindestens 20 Sekunden auf ein mindestens 20 Fuß (6 Meter) entferntes Objekt. Einige Augenärzte bezeichnen dies als "20-20-20-Regel". In die Ferne zu blicken, entspannt den zur Fokussierung verwendeten Muskel im Auge und reduziert dessen Ermüdung. Eine weitere Übung besteht darin, 10 bis 15 Sekunden lang einen entfernten Gegenstand anzusehen und dann 10 bis 15 Sekunden einen Gegenstand in der Nähe zu fokussieren. Blicken Sie dann wieder auf den entlegenen Gegenstand. Führen Sie diese Übung 10-mal aus. Dies reduziert die Gefahr, dass sich die Fokussierfähigkeit Ihrer Augen nach längerer Computerarbeit "festsetzt" (ein als Akkommodationsspasmus bezeichneter Zustand).

#### Übungen für die Augen

- 1. Halten Sie Körper und Kopf aufrecht. Rollen Sie die Augen nach oben und blicken Sie zur Decke, rollen Sie sie dann nach unten und blicken Sie zum Boden.
- 2. Rollen Sie die Augen langsam nach links und rechts und schauen Sie sich Gegenstände auf den beiden Seiten an.
- 3. Wenden Sie die Augen ab und betrachten Sie Gegenstände oben rechts und dann unten rechts. Wiederholen Sie dies für die Ausrichtungen oben links und unten links.

#### Übungen für den Nacken

Lassen Sie die Arme entspannt seitlich herabhängen.

Beugen Sie Ihren Kopf zur Dehnung des Nackens leicht nach vorne.

Halten Sie diese Position 5 Sekunden lang.

Lassen Sie die Arme entspannt seitlich herabhängen.

Drehen Sie den Kopf zu einer Seite und halten Sie die Position 5 Sekunden lang.

Wiederholen Sie dies auf der anderen Seite.

Lassen Sie die Arme entspannt seitlich herabhängen.

Schwenken Sie den Kopf nach links und halten Sie die Position 5 Sekunden lang.

Wiederholen Sie dies auf der anderen Seite.

## Abschnitt 5: Technischer Support

Falls bei Verwendung des Touchmonitors ein Problem auftritt, beachten Sie bitte die folgenden Empfehlungen. Bei anhaltendem Problem wenden Sie sich bitte an Ihren Händler vor Ort oder an den Kundendienst von Elo Touch Solutions. Die letzte Seite in der Bedienungsanleitung bietet die weltweiten Rufnummern des technischen Supports.

### Behebung allgemeiner Probleme

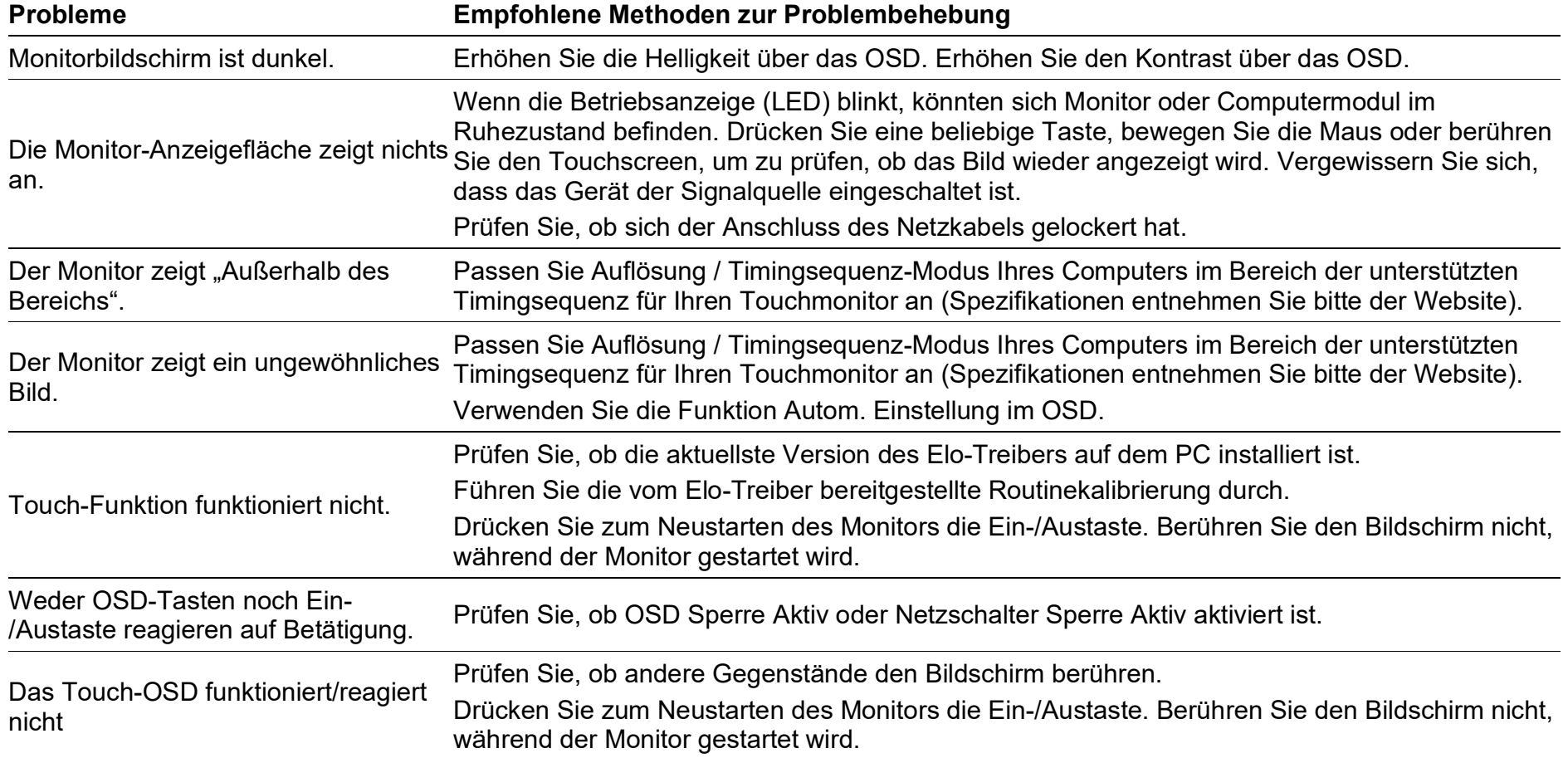

### Technische Unterstützung

### Technische Daten

Besuchen Sie www.elotouch.com/products zum Erhalt der technischen Daten des Gerätes

### Technischer Support

Besuchen Sie https://www.elotouch.com/support zur Inanspruchnahme des technischen Supports

Beachten Sie die letzte Seite in der Bedienungsanleitung für weltweite Rufnummern des technischen Supports.

## Abschnitt 6: Sicherheit und Wartung

### **Sicherheit**

- Bitte achten Sie zur Verringerung der Stromschlaggefahr darauf, alle Sicherheitshinweise zu befolgen und den Touchmonitor ohne Genehmigung nicht zu demontieren. Die Touchmonitore können nicht vom Nutzer repariert werden.
- Der Touchmonitor ist mit einer dreiadrigen, geerdeten Netzleitung ausgestattet. Der Stecker kann nur an eine geerdete Steckdose angeschlossen werden. Versuchen Sie niemals, den Stecker der Netzleitung in eine andere Steckdose zu stecken oder zu modifizieren. Verwenden Sie niemals eine beschädigte Netzleitung. Es dürfen nur die am ELO-Touchmonitor angebrachten Stromkabel verwendet werden. Bei Verwendung einer nicht zugelassenen Netzleitung kann Ihr Garantieanspruch erlöschen.
- Achten Sie darauf, dass sich Ihr Gerät unter den im Abschnitt "Technische Daten" aufgelisteten Umgebungsbedingungen befindet.
- Wenn Sie Zweifel haben oder weitere Produktinformationen benötigen, wenden Sie sich bitte an den Vertriebsrepräsentanten oder **Hersteller**

### Pflege und Handhabung

Die folgenden Tipps helfen Ihnen damit, Ihren Touchmonitor in einem optimalen Betriebszustand zu halten:

- Trennen Sie das Netzkabel, bevor Sie den Monitor reinigen.
- Reinigen Sie Gehäuse und Anzeigegerät mit einem mit etwas neutralem Reiniger angefeuchteten Tuch.
- Wichtige Tipps: Der Touchmonitor muss ständig trocken gehalten werden. Achten Sie darauf, niemals Flüssigkeit auf oder in den Monitor zu verschütten. Falls Flüssigkeit in den Monitor gelangt, schalten Sie ihn zunächst aus und bitten Sie dann einen qualifizierten Wartungstechniker, das Gerät zu prüfen, bevor Sie es wieder einschalten.
- Verwenden Sie zur Reinigung des Touchscreens niemals ein Tuch oder einen Schwamm, das/der die Oberfläche verkratzen könnte.
- Geben Sie einen Fenster- oder Glasreiniger auf ein sauberes Tuch oder einen Schwamm und reinigen Sie damit den Touchscreen. Sprühen Sie den Reiniger niemals direkt auf den Bildschirm. Verwenden Sie niemals Alkohol, (Methanol, Ethanol oder Isopropanol), Verdünner, Benzin oder andere korrosive Reiniger.
- Achten Sie darauf, dass Umgebungstemperatur und Luftfeuchtigkeit im vorgesehenen Bereich liegen und die Belüftungsöffnungen nicht blockiert werden.
- Der Monitor ist nicht für den Einsatz im Freien vorgesehen.

### Richtlinie zur Entsorgung elektrischer und elektronischer Altgeräte (WEEE)

 $\bigotimes$  Dieses Produkt darf nicht über den Hausmüll entsorgt werden. Bringen Sie es zu einer Einrichtung, die es wiederaufbereiten und/oder  $\angle\angle\angle\angle$  recyceln kann.

## Abschnitt 7: Informationen bezüglich behördlicher Vorschriften

### Informationen zur elektrischen Sicherheit

Die am Typenschild des Herstellers angegebenen Anforderungen an Spannung, Frequenz und Stromstärke müssen eingehalten werden. Falls eine nicht angegebene Stromversorgung verwendet wird, kann dies zu ungewöhnlichen Vorgängen, Geräteschäden oder Feuer führen.

Das Gerät enthält keine Komponenten, die vom Nutzer repariert werden können. Die vom Gerät erzeugte Spannung kann Sicherheitsrisiken bergen. Das Gerät darf nur von qualifizierten Wartungstechnikern repariert werden.

Wenn Sie vor dem Einschalten des Gerätes Zweifel bezüglich der Installation haben, wenden Sie sich bitte an einen qualifizierten Elektriker oder den Hersteller.

### Informationen zu Strahlung und Störungsbeseitigung

#### Hinweis für Nutzer in den USA:

Das Gerät hat die Tests bestanden und erfüllt die Grenzwerte für Digitalgeräte der Klasse B in Abschnitt 15 der FCC-Regularien. Diese Grenzwerte können einen angemessenen Schutz vor Störungen in Wohnumgebungen bieten. Das Gerät kann Funkwellen erzeugen, verwenden und abstrahlen. Falls es nicht entsprechend den Anweisungen installiert und verwendet wird, kann es Störungen der Funkkommunikation verursachen.

Das Gerät wurde auf Einhaltung von Abschnitt 15C der FCC-Standards getestet. Der Betrieb des Gerätes muss die folgenden beiden Bedingungen erfüllen:

- (1) Das Gerät erzeugt keine Störungen und
- (2) das Gerät toleriert alle Störungen, einschließlich solcher, die zu unbeabsichtigtem Betrieb führen.

#### Hinweise für Nutzer in Kanada:

Das Gerät erfüllt die Grenzwerte für Funkstörungen von Digitalgeräten der Klasse B in den Funkstörungsrichtlinien von Industrial Canada.

CAN ICES-003(B)/NMB-003(B)

Das Gerät mit dem lizenzfreien RSS-Standard der kanadischen Industrie überein. Der Betrieb des Gerätes muss die folgenden beiden Bedingungen erfüllen:

- (1) Das Gerät erzeugt keine Störungen und
- (2) das Gerät toleriert alle Störungen, einschließlich solcher, die zu unbeabsichtigtem Betrieb führen.

Le présent appareil est conforme aux CNR d'Industrie Canada applicables aux appareils radio exempts de licence. L'exploitation est autorisée aux deux conditions suivantes :

(1) l'appareil ne doit pas produire de brouillage, et

(2) l'utilisateur de l'appareil doit accepter tout brouillage radioélectrique subi, même si le brouillage est susceptible d'en compromettre le fonctionnement.

#### Hinweis für Nutzer in Europa:

Es dürfen nur das dem Gerät beigefügte Netzkabel und die Anschlusskabel verwendet werden. Falls entsprechend den Anforderungen der folgenden Standards ein beigefügtes Netzkabel oder Anschlusskabel geändert wird, könnte die CE-Zertifizierung zur elektrischen Sicherheit oder Strahlung bzw. Störfestigkeit beeinträchtigt werden.

CE-Kennzeichnung muss auf das Typenschild des informationstechnischen Gerätes gedruckt sein. Das CE-Kennzeichen zeigt an, dass das Gerät die Tests bestanden hat und folgende Richtlinien und Standards erfüllt: Anforderungen der EMV-Richtlinie 2014/30/EU der Spezifikationen der Klasse B der europäischen Norm EN 55032B und die Niederspannungsrichtlinie 2014/35/EU der europäischen Norm EN 62368-1. Das Gerät hat die Tests bestanden und erfüllt die Anforderungen der CE-Kennzeichnung.

#### Allgemeine Informationen für alle Nutzer:

Das Gerät erzeugt, verwendet und strahlt Funkwellen ab. Falls es nicht entsprechend der Anleitung installiert und verwendet wird, kann das Gerät Störungen des Radio- und Fernsehempfangs verursachen. Nichtsdestotrotz kann aufgrund verschiedener Situationen nicht garantiert werden, dass das Produkt keine Störungen während einer speziellen Installation erzeugt.

- 1. Zur Erfüllung der Anforderungen zu Strahlung und Störfestigkeit muss der Nutzer folgende Hinweise beachten:
	- a. Verwenden Sie nur die angebrachten I/O-Kabel zur Verbindung des Digitalgerätes mit einem Computer.
	- b. Verwenden Sie zur Erfüllung der Anforderungen nur die vom Hersteller zugelassenen Netzkabel.
	- c. Achten Sie darauf, dass jegliche Änderungen oder Modifikationen am Gerät, die nicht ausdrücklich von der für die Einhaltung verantwortlichen Stelle zugelassen wurde, die Berechtigung zur Nutzung des Gerätes erlöschen lassen können.
- 2. Falls das Gerät Störungen des Radio- oder Fernsehempfangs oder anderer Geräte verursacht:
	- d. Prüfen Sie durch Ein-/Ausschalten des Gerätes, ob es sich um die Störquelle handelt. Falls das Gerät die Störung verursacht, ergreifen Sie eine oder mehrere der folgenden Maßnahmen zur Beseitigung der Störung:
		- i. Vergrößerung des Abstands zwischen Digitalgerät und betroffenem Empfänger.
		- ii. Beachtung des betroffenen Empfängers zur Neuanordnung (Drehung) des Digitalgerätes.
		- iii. Anpassung der Antennenausrichtung des betroffenen Empfängers.
		- iv. Anschließen des Steckers des Digitalgerätes an eine andere Steckdose. Dadurch befinden sich Digitalgerät und Empfänger in verschiedenen Stromkreisen.
		- v. Trennung und Entfernung aller nicht genutzten I/O-Kabel am Digitalgerät. (Nicht genutzte I/O-Kabel können hochfrequente Funkstrahlung erzeugen.)
		- vi. Der Stecker des Digitalgerätes kann nur an eine geerdete Steckdose angeschlossen werden. Verwenden Sie niemals einen Netzteilstecker.

(Falls das Erdungskabel entfernt oder abgeschnitten wird, kann die Funkstrahlung zunehmen und den Nutzer der Gefahr eines erheblichen Stromschlags aussetzen.)

Falls Sie weitere Unterstützung benötigen, wenden Sie sich bitte an den Händler, Hersteller oder einen erfahrenen Radio- oder Fernsehtechniker.

### Behördliche Zertifizierungen

Der Monitor hat die folgenden Zertifizierungen und Kennzeichnungen erhalten:

- CUL, IC (Kanada)
- CCC (China)
- CE (Europa)
- UKCA (Großbritannien)
- KCC (Korea)
- BSMI (Taiwan, China)
- FCC, UL (USA)
- VCCI, PSE (Japan)
- CB (International)
- RCM (Australien)
- EAC (Russland)
- CoC (Mexiko)
- India BIS
- RoHS, China RoHS, WEEE, REACH
- TUV Rhine Low Blue Light, Flicker-Free
- Energy Star 8.0

### China-RoHS-Zertifizierung

In Übereinstimmung mit dem chinesischen Gesetz (RoHS) listet der Abschnitt die Namen und den Gehalt toxischer oder gefährlicher Stoffe auf, die im Produkt enthalten sein können.

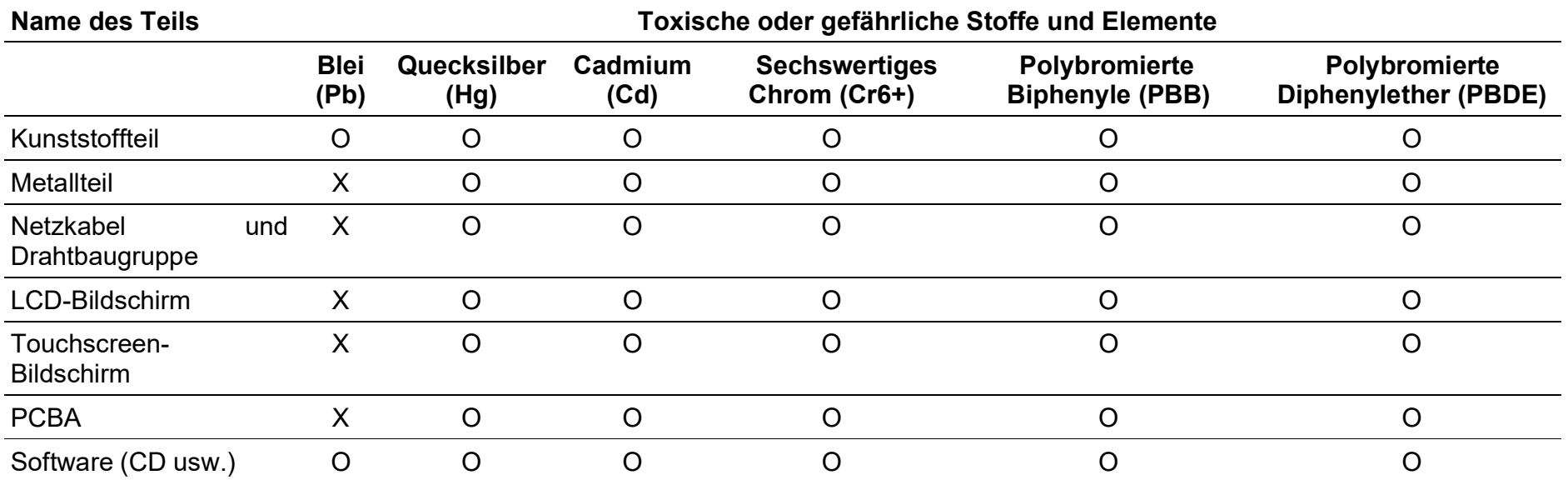

O: Zeigt an, dass ein toxischer oder gefährlicher Stoff in homogenem Material des Teils unterhalb der Anforderung an die entsprechende Beschränkung von SJ/T11363-2006 liegt.

X: Zeigt an, dass die toxischen oder gefährlichen Stoffe in mindestens einem homogenen Material des Teils die Anforderung an die entsprechende Beschränkung von SJ/T11363-2006 überschreiten.

Die mit X gekennzeichneten Elemente werden von der europäischen RoHS-Zertifizierung ausgenommen.

### Erklärung des Kennzeichnungen

1. Entsprechend den Anforderungen von SJ/T11364-2006 wird ein elektronisches Informationsprodukt mit den folgenden Umweltschutz-Kennzeichnungen versehen.

Das Produkt wirkt sich innerhalb von 10 Jahren nicht auf die Umwelt aus. Unter den folgenden normalen Betriebsbedingungen unterliegt das Produkt weder Leckage noch Veränderung. Daher verursacht das elektronische Informationsprodukt keine ernsthafte Umweltverschmutzung, Verletzungen oder Sachschäden.

Betriebstemperatur: 0 – 40 °C / Luftfeuchte: 20 – 80 % (keine Kondensation). Lagertemperatur: -20 – 60 °C / Luftfeuchte: 10°C- 95 % (keine Kondensation).

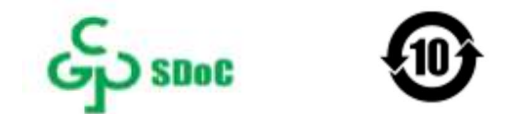

2. Es wird dazu ermutigt und geraden, das Produkt entsprechend den örtlichen Gesetzen zu recyceln und wiederzuverwenden.Entsorgen Sie das Produkt niemals willkürlich.

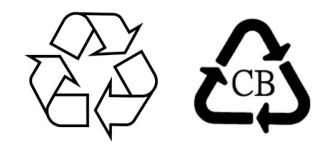

### Netzteilspezifikationen

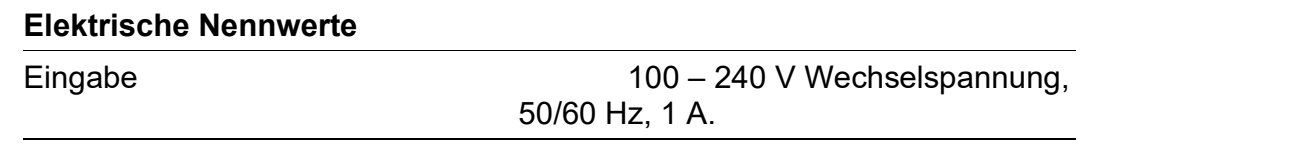

### Monitorspezifikationen

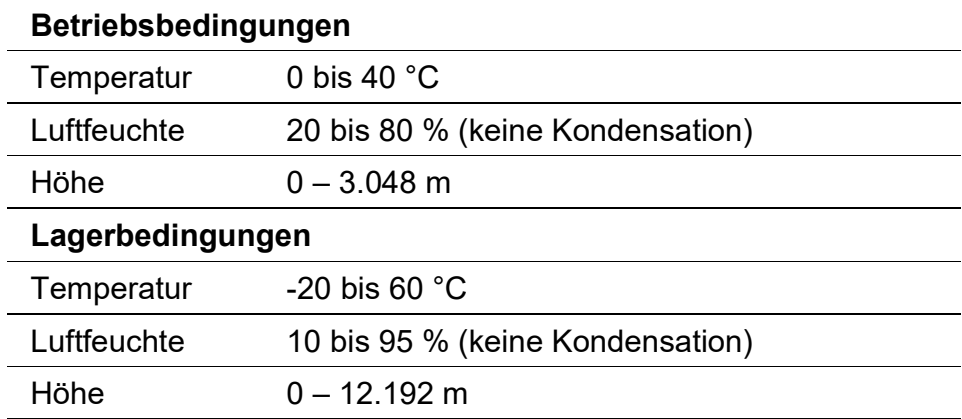

## Abschnitt 8: Garantieinformationen

Sofern nicht anderweitig in der Anleitung oder in der an den Käufer gelieferten Bestellbestätigung angegeben, garantiert der Verkäufer dem Käufer, dass das Produkt keine Material- oder Verarbeitungsfehler aufweist. Die Garantiedauer des Touchmonitors beträgt 3 Jahre.

Der Verkäufer macht keine Garantien bezüglich der Standard-Einsatzdauer jeglicher Komponenten. Die Lieferanten des Verkäufers könnten die als Produkt oder Komponente gelieferten Komponenten jederzeit oder von Zeit zu Zeit ändern.

Falls ein Produkt unter die oben aufgeführte Garantie fällt, muss der Käufer den Verkäufer rechtzeitig schriftlich informieren (unter keinen Umständen darf die Benachrichtigung später als 30 Tagen nach Entdeckung des Mangels erfolgen) und die Probleme in Verbindung mit den Umständen detailliert beschreiben. Gleichzeitig sollte der Käufer versuchen, dem Verkäufer die Möglichkeiten zu bieten, die installierten Produkte zu prüfen. Sofern nicht anderweitig schriftlich vom Verkäufer angewiesen, muss der Käufer sicherstellen, dass der Verkäufer den Hinweis innerhalb der Garantiedauer des betreffenden Produktes erhält. Innerhalb von 30 Tagen nach Absendung der Benachrichtigung muss der Käufer das betreffende defekte Produkt im Originalkarton oder einem gleichwertigen Karton verpacken und auf eigene Kosten und Risiken an den Verkäufer senden.

Nach Erhalt eines für vom Käufer für defekt befundenen Produktes und der Bestätigung, dass das Produkt tatsächlich durch die obige Garantie abgedeckt wird, muss der Verkäufer Korrekturmaßnahmen nach eigenem Ermessen innerhalb eines angemessenen Zeitfensters vornehmen, d. h. (i) das Produkt modifizieren oder reparieren oder (ii) das Produkt ersetzen. Die Kosten zur Modifikation, Reparatur oder Auswechslung des Produktes sowie die während der Rückgabe des Produktes nach Modifikation, Reparatur oder Auswechslung an den Käufer zu den niedrigsten Versicherungskosten angefallenen Kosten werden vom Verkäufer getragen. Der Käufer trägt das Risiko von Verlust oder Beschädigung des Produktes während des Produkttransports und kann den Transport versichern. Falls der Käufer ein Produkt zurückgibt, bei dem der Verkäufer keine Mängel feststellt, trägt der Käufer die Kosten für den Transport des Produktes an den Verkäufer. Produktänderungen oder -reparaturen können im Ermessen des Verkäufers auf dem Gelände des Verkäufers oder Käufers durchgeführt werden. Falls der Verkäufer ein unter die Garantie fallendes Produkt nicht modifizieren, reparieren oder setzen kann, erstattet er dem Käufer den Kaufpreis des Produktes bzw. überweist den Restbetrag nach Abzug des Abschreibungsaufwands innerhalb des angegebenen Garantiezeitraums des Produktes auf das Konto des Käufers.

Das obige Rechtsmittel ist das einzige Rechtsmittel, das vom Käufer im Falle eines Verstoßes gegen die Garantie durch den Verkäufer in Anspruch genommen werden kann. Mit Ausnahme der oben beschriebenen ausdrücklichen Garantie macht der Verkäufer keine Garantien, ob ausdrücklich oder impliziert, unter anderem einschließlich der Eignung des Produktes für einen bestimmten Zweck, der Produktqualität, Marktgängigkeit, Nichtverletzung von Rechten Dritter usw. Mit Ausnahme der obigen Garantien ist kein Mitarbeiter des Verkäufers und keine andere Person berechtigt, Garantien bezüglich des Produktes zu machen. Die Haftung des Verkäufers in der Garantiedauer ist ausschließlich auf den Kaufpreis der zurückgegebenen Produkte beschränkt. Unter keinen Umständen haftet der Verkäufer für Ausgaben, die für den Kauf oder die Installation eines Ersatzproduktes durch den Käufer entstanden sind, sowie für jegliche speziellen, indirekten, beiläufigen oder Folgeschäden.

Bedienungsanleitung<Monitor der 70er-Serie> UM600636 Rev. B Der Käufer trägt die Risiken und stimmt zu, den Verkäufer zu schützen, damit der Käufer von jeglicher Haftung in Verbindung mit den folgenden Punkten befreit ist, und den Verkäufer für daraus resultierende Verluste zu entschädigen: (i) Evaluierung des geplanten Produktnutzungsverhaltens und Angemessenheit von Systemdesign oder -zeichnung und (ii) Überprüfung, ob das Produktnutzungsverhalten mit geltenden Gesetzen, Richtlinien, Leitlinien und Standards übereinstimmt. Bei allen Garantien und Schadenersatzansprüchen in Verbindung mit dem Produkt des Käufers (einschließlich eines Produktes, das andere vom Käufer als Teil des betreffenden Produktes hergestellte oder bereitgestellte Produkte oder Komponenten nutzen) oder in Folge des Produktes des Käufers zeichnet der Käufer für sämtliche Haftung verantwortlich. Der Käufer trägt die Verantwortung für jegliche Zusicherungen und Garantien in Verbindung mit dem von ihm selbst oder unter seiner Lizenz hergestellten Produktes. Der Käufer muss den Verkäufer vor jeglichen Haftungen, Schadenersatzansprüchen, Verlusten, Kosten oder Ausgaben (einschließlich angemessener Anwaltsgebühren), die aufgrund seines Produktes oder der Zusicherungen oder Garantien in Verbindung mit seinem Produkt auftreten, schützen und dem Verkäufer die daraus resultierenden Verluste erstatten.

### Anmerkung

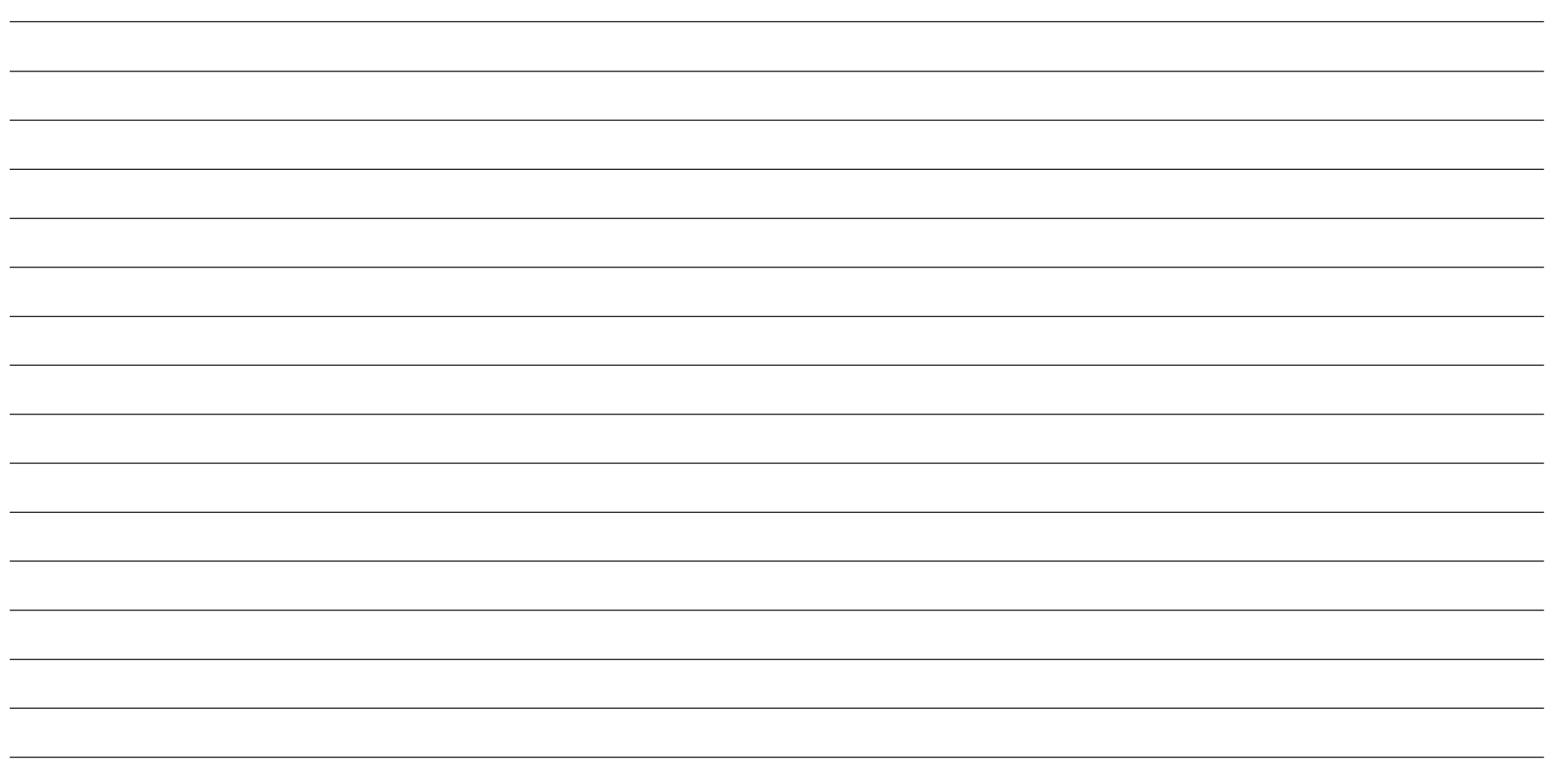

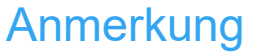

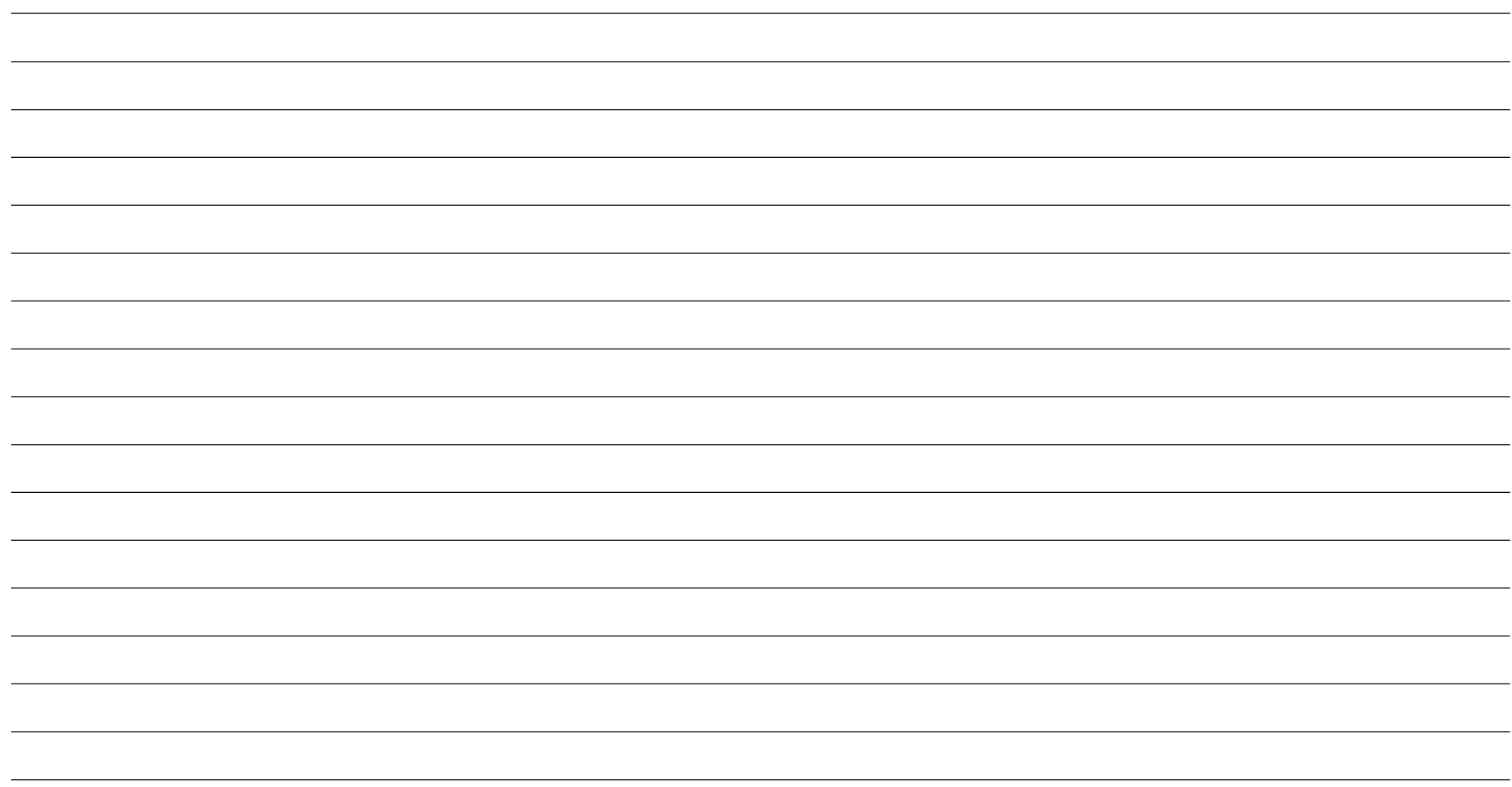

# **elo**

#### www.elotouch.com

Besuchen Sie unsere Website für aktuelle

- Produktinformationen • Pressemitteilungen
- Technischen Daten
- Künftige Ereignisse • Touchmonitor-Newsletter

Software-Treiber

Weitere Informationen über unser umfassendes Sortiment an Elo-Touch-Lösungen erhalten Sie unter www.elotouch.com oder von Ihrer nächstgelegenen Niederlassung.

Amerika Tel. +1 408 597 8000 elosales.na@elotouch.com Europa (EMEA) Tel. +32 16 930 136 emea.sales@elotouch.com Asien-Pazifik-Region Tel. +86 (21) 3329 1385 eloasia@elotouch.com

Bedienungsanleitung<Monitor der 70er-Serie><br>UM600636 Rev. B